## **EIMSIG Remote Beta APK Datei installieren**

Ist eine Installation als Android Tester nicht möglich, so können Sie die Installationsdatei (APK) von **unserem Server herunterladen.**

1. Öffnen Sie den LINK auf Ihrem Handy im Google oder Firefox Browser.

https://www.alarmanlage-eimsig.de/downloads/anleitungen/Android-Beta-

HINWEIS: Sollte der Download nicht starten, so wurde die Datei auf dem Server erneuert und hat einen anderen Namen. Öffnen Sie alternativ diesen Link, um alles Dateien auf dem Server zu sehen und klicken Sie die Datei mit dem Namen Android-Beta.....apk an.

<u>https://www.alarmanlage-eimsig.de/downloads/anleitungen</u><br>Bestätigen Sie den Download mit "HERUNTERLADEN"

2. Bestätigen Sie den Download mit "HERUNTERLADEN"

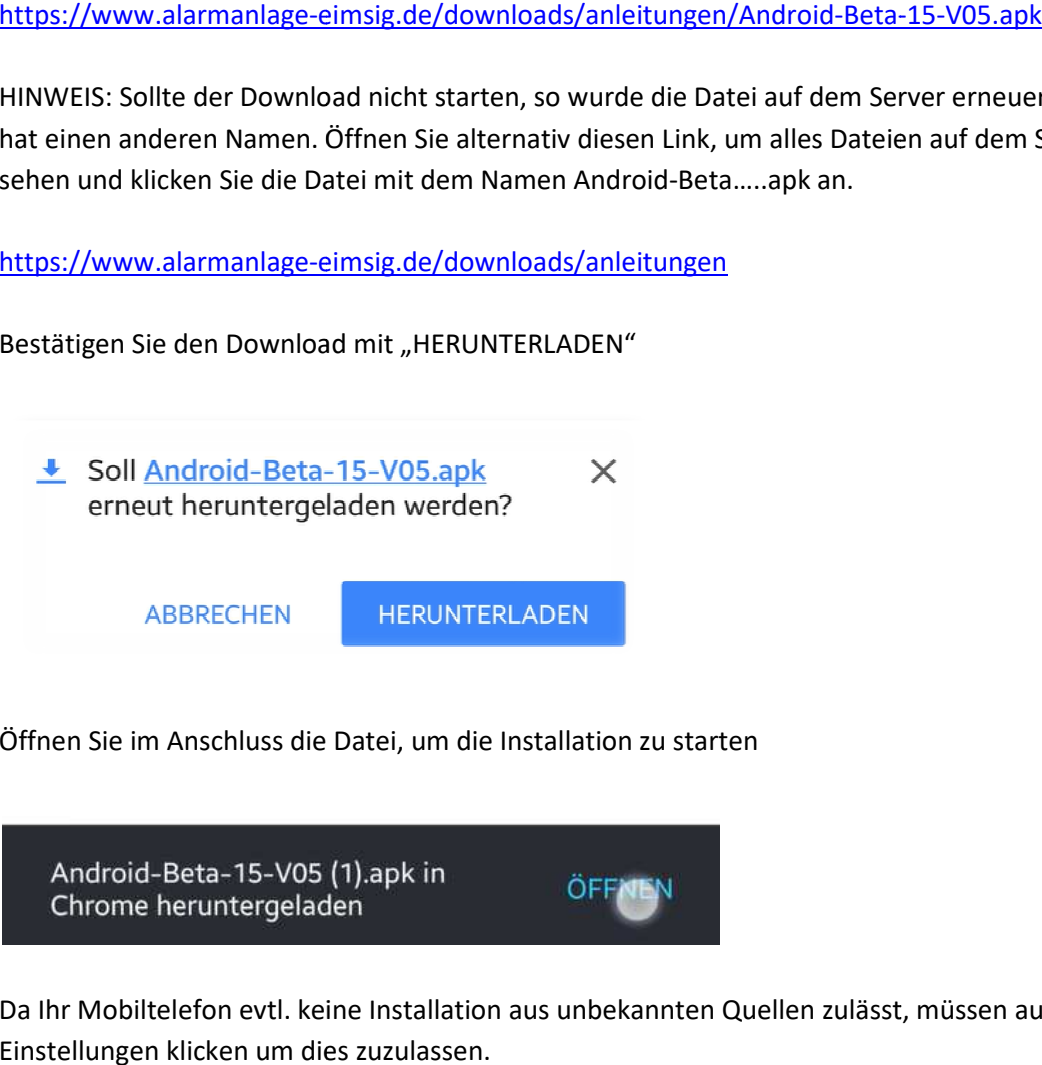

3. Öffnen Sie im Anschluss die Datei, um die Installation zu starten

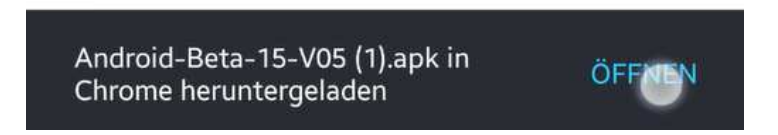

4. Da Ihr Mobiltelefon evtl. keine Installation aus unbekannten Quellen zulässt, müssen auf Einstellungen klicken um dies zuzulassen.

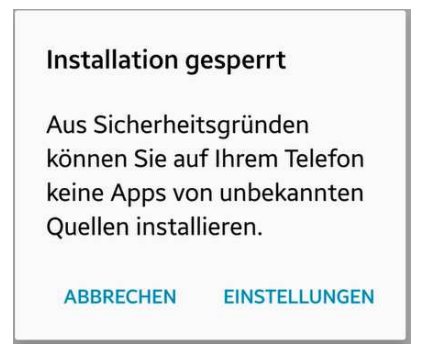

5. Tippen Sie auf das leer Feld um die Einstellung nur für diese Installation zuzulassen.

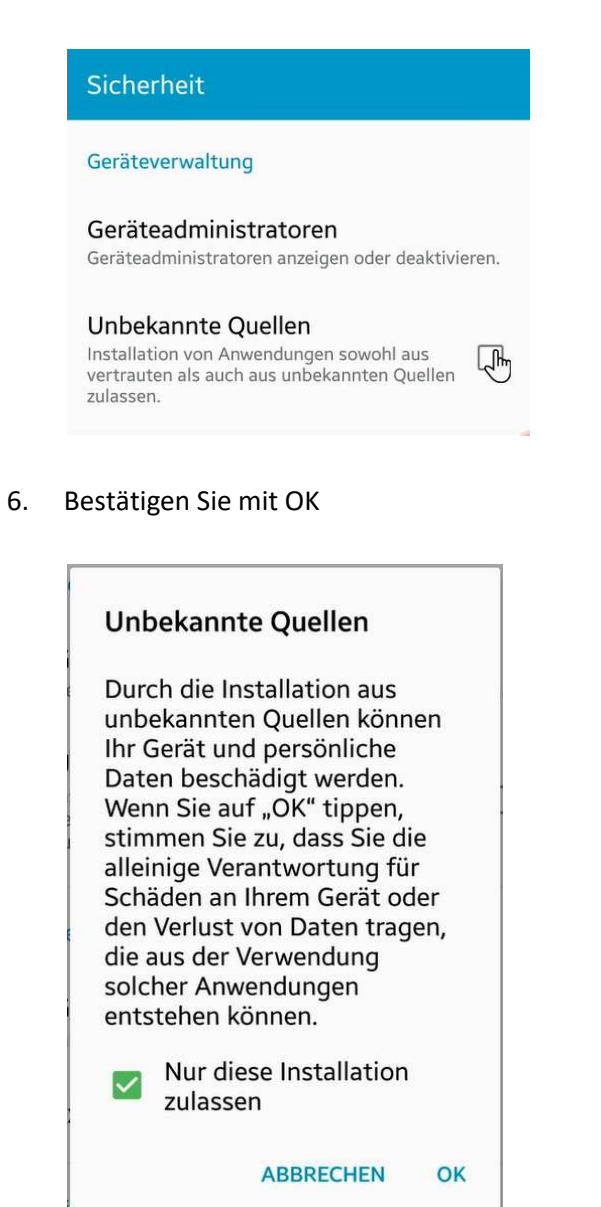

7. Tippen Sie auf Installieren, um die Installation zu starten.

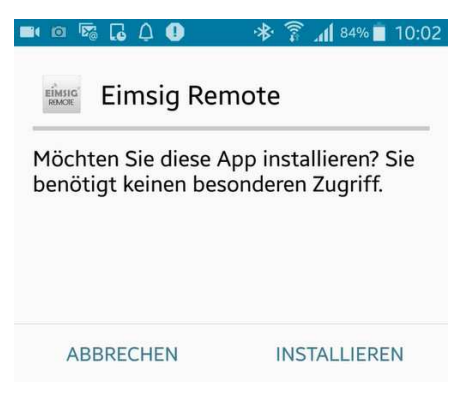

8. App wird installiert

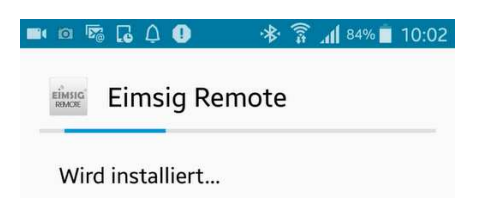

9. Nach Installation öffnen Sie die App zur Einrichtung.

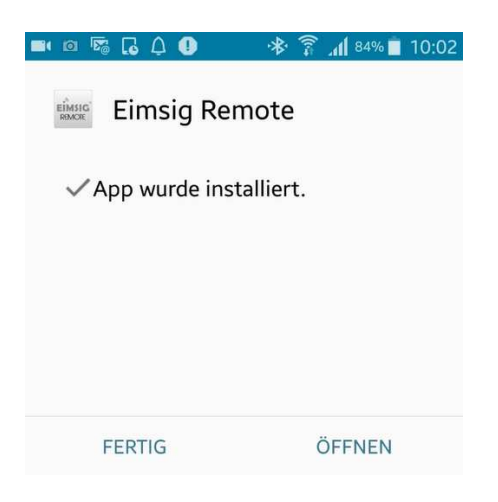

10. Konfiguration der Verbindung zur Eimsig SmartHome

Ist die App bereits in der Vorgängerversion installiert, so werden die Daten übernommen.

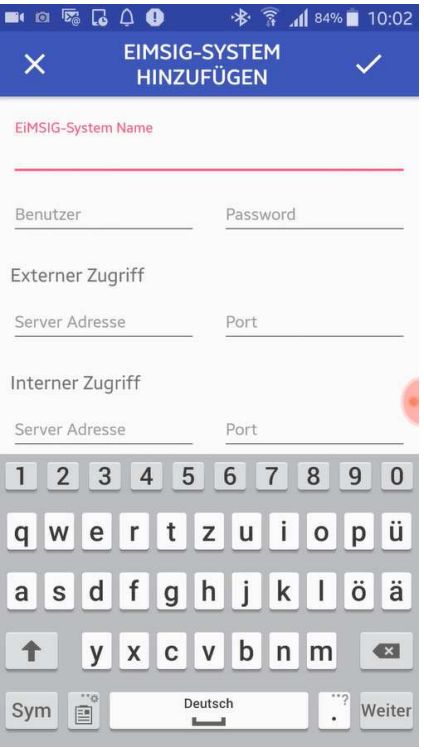